## **Safety notes**

In order to use your phone safely and effectively, please read the following information before using.

- $\triangleright$  Please do not use your phone while driving the car.
- $\triangleright$  Please switch off the phone in the plane, and confirm you have canceled alerting and auto-power on.
- $\triangleright$  Please don't use the phone when you are near chemical fuel spot, gas station, oil storeroom or other explodes.
- $\triangleright$  Please comply with the relevant rules when using your phone in the hospital.
- $\triangleright$  Please stay away from the precision electronic instrument when using the phone.
- $\triangleright$  Please set your phone in the vibration mode, to avoid influencing others.
- $\triangleright$  Please don't clean the phone by using the chemical detergents.
- $\triangleright$  Please don't litter wasted batteries, and would be preferred you can input them into battery recycling bin.
- $\triangleright$  Please don't touch the antenna during the call, to avoid downgrading the signal.
- $\triangleright$  Please don't assemble or use the phone and accessories for humid, heat, cold, and dusty environments.
- $\triangleright$  Please put the phone and battery in reliable place to avoid vibrating and colliding strongly.
- $\triangleright$  Please note that the battery is fully charged when first use the phone.
- $\triangleright$  Don't dismantle the phone permissively, please specify the specialist agencies when you need for maintenance.
- $\triangleright$  Please don't leave your phone and its accessories within the reach of the small children.
- $\triangleright$  Please keep the SIM card appropriately, to avoid bending, scratching and static electricity.
- $\triangleright$  Please use the original accessories on our model product.
- Please use our standard configuration including battery, charger and other accessories. Our company will not be liable for the consequences caused by using the third-party's accessories and fittings.
- $\triangleright$  During the strong temperature changes and long time call, the show effect of LCD will change.
- $\triangleright$  Note the following point when using the medical equipment:
- $\triangleright$  Pacemaker
- $\triangleright$  The pacemaker manufacturer recommends that a minimum distance of 15 cm(6 inches) be maintained between phone and pacemaker. People with a pace maker please note :
- $\triangleright$  Keep the distance between phone and pacemaker more than 15 cm when the phone is open.
- $\triangleright$  Please do not put the phone into your outside coat pocket.
- $\triangleright$  If you suspect the interference occurs, please turn off the phone immediately.
- $\triangleright$  Please use the phone in the other side of the pacemaker, to reduce the potential interference. **Battery safety**
- $\triangleright$  Please use the original produced battery. Use of non-original fittings will be fail to all the warranty, and does not cover damage caused to use non-original fittings responsibility.
- $\triangleright$  Do not allow the short circuit between the mental objects and battery contactor.(e.g. the key)
- $\triangleright$  Do not bend or use brute force to open the battery.
- $\triangleright$  Do not place the battery into the fire or water.
- $\triangleright$  Charge the batteries only at room temperatures. if the temperature may be below -10 degrees or above 40degrees,the battery would not charge.

#### **Fast and light travel charger**

Using the fast &light travel charger can quickly charge your phone batteries.

Please following the using method:

 $\triangleright$  Make sure that you have installed the batteries properly before initiating a charge, and do not move the battery in the processing of charging.

 $\triangleright$  Please put the USB data cord into the travel charger, and the other end of the cord into the phone.

After connected properly, put the travel charger into the 220 volts socket to start charging.

*Warning: it can use as US data cable to connect the phone and the computer to charging.*

## **Important notes:**

 $\triangleright$  You can insert the USB data code when the computer is already turned on, and pull it out while shut down, otherwise, the computer will be damage.

 $\geq$  User manual are only for your reference, if some pictures are not matchable, please use it based on produce in marketing.

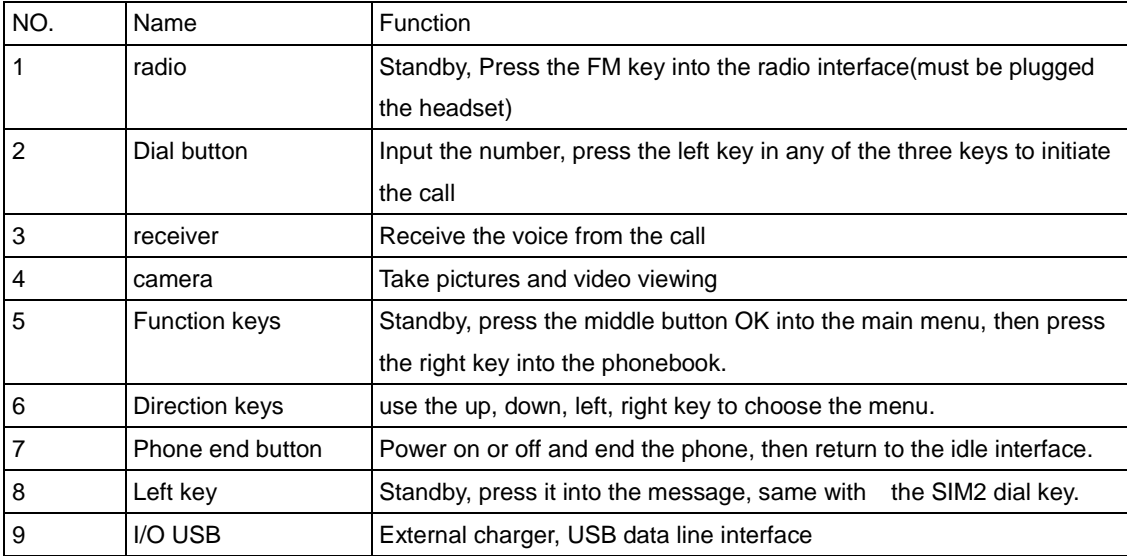

## **Function**

## **1.1 Basic functions Startup and Shutdown**

- $\triangleright$  Turned off, press and hold the power key for 3 seconds boot. When the stored file is too large, too much, sometimes it takes a long time to boot.
- > Design of a boot if the PIN code authentication, the user can PIN code verification, verification is completed before entering the normal boot.
- $\triangleright$  Turned on standby mode, press and hold the hold button for 3 seconds or more to be off.  **Voice**

## **Enter the phone number call**

Call Standby mode, enter the phone number, press the call button, call the appropriate telephone. On the left from the bottom up, SIM1, SIM2,

## **Phonebook call**

Look into the address book to contact in the recording interface, select the number, press the call key to call the corresponding number. In the list of records or details of the interface screen select the other item, press the call key to call, call the number for the records of the first non-null number.

## **Call through the call records**

In the call log list, press the call key to make calls.

## **Calls Incoming**

Voice calls when the phone number is displayed on the screen. If the number of contact names have been stored in the address book, then contact name displayed on the screen. Press the call key to answer the call.

After the call, the screen shows the call time, about 3 seconds to return.

A call, pressing the holding button may refuse to answer.

#### **View SMS messages**

Received short message, the phone prompts to set the way, while the top screen shows unread messages corresponding icon, the screen displays a new message prompt, press the left function key to view.

#### **View Call History**

Standby mode, press the call key to view the most recent call, press the left and right arrow keys to view the phone, not answering phones.

Press Interface in the list of records by up and down arrow keys to select a contact, press the call key to make the appropriate call, press the OK key to view record details.

## **Dialing keys**

- 1. Only inserted a SIM card (in SIM1, 2 anywhere): The A, B any key can be normal dialing
- 2. When the insert two SIM cards, are two circumstances:

A. a card inserted in SIM1 other a card inserted or SIM2: B button corresponding to SIM1 dialing. A key corresponding to SIM2 (automatic recognition)

B. two cards inserted in the SIM1 and SIM2 on: Use A button to select the SIM2software selectable)

## **Input method**

## **Order of the text input**

- $\triangleright$  Choose the input method
- $\triangleright$  Text input
- $\triangleright$  Press # to switch input methods at any time in the input process
- $\triangleright$  Complete text input, select the "confirm/ok" to save.

## **Contacts**

In the main menu, enter the contacts.

Press "ok" key to bring up the options menu:

- *Details*: view the name contact, phone number, storage location. You can also edit the selected address book, and other operation
- *New* :can add a call logs, and store to the phone or SIM card, based on the prompt to input the logs step by step.
- *Search:* enter the part or full name, press ok key to view the records.
- *Write message*: send the SMS or MMS to the selected phone number.
- *Dial:* call the selected number directly or IP call it.
- $\triangleright$  Send Vcard: choose to send it by SMS or Bluetooth.
- *P* Delete: delete the selected record.
- *Mark*: select the appropriate phone records, you can mark all the records.
- *Copy*: copy to each SIM cards, copy to phone, or to record the form of the E-card to the U card or memory card.
- *Copy all*: copy from SIM1 to memory card, from SIM2 to memory card, phone to memory card, memory card to phone.(only limit to the full list appears in this button )
- *Others*: speed dial settings, phone number, memory status, single and double line display.
- *Move*: select the information move to other groups (only limit to the full list appears in this button)
- $\triangleright$  Change group name: change the name of the current. (only limit to the full list appears in this button)

#### **Message**

Choose and enter the message menu.

Press the left key into the "options".

- $\triangleright$  Templates
- > Voice mail server
- > Broadcast message
- > SMS settings
- > MMS settings
- $\triangleright$  Message capacity

## **Templates**

You can edit and search the existing templates.

## **Voice mail server**

It required network operators to provide the services. Mailbox number must be set to receive a message.

## **Broadcast message**

It required network operators to provide the services.

There are four set items in this menu:

- $\triangleright$  Receive mode: open or close the mode.
- $\triangleright$  Read message: read the broadcast message
- $\blacktriangleright$  Language: set the language you have receive the message.
- $\triangleright$  Channel settings: set the channel of the broadcast, you can do things such as choose ,add ,edit and delete

## **SMS settings**

- $\triangleright$  SIM message center: edit and view the center number.
- $\triangleright$  Note : this function can be achieved under the conditions of the network supporting. Please contact the local network operator to the detail settings.
- $\triangleright$  Message validity period: it refers to the Information is valid for sending text messages, the other phone off, close-mail is full so it can not receive text messages, the SMS center save the message time, more than this time, letters will be automatically deleted, not being sent to the other phone. Option 1 hour, 6 hours, 24 hours, 72 hours, 1 week or the most in value
- $\triangleright$  Status report: Select "Open", when the short message delivery is successful, other phone receives it, the machine can received an online send back a confirmation of prompt SMS has received; select Off to send a short message after a successful without confirm message.:
- $\triangleright$  Note: the status report of the SMS setting is related to the other phone and network.
- Save send messages: "stored sent messages" which you can set to prompt the user to select, save

or not save

 $\triangleright$  Preferred storage: can store the file by set to the SIM card or phone.

## **Write messages**

Choose to enter "New SMS", in accordance with the description of the input method, enter the appropriate content. In the input process, press the left function key to enter the edit message option:

- $\triangleright$  Send: send the message
- $\triangleright$  Insert template: insert the phone built-in common phrases
- $\triangleright$  Add contact information: Contact information can be inserted into the short message
- $\triangleright$  Add phiz: You can choose to join the appropriate emoticons.
- $\triangleright$  Save: save message.

In the editing screen, press the OK key to send the number into the editing interface: You can directly enter the phone number or press the left function key to select a contact, press the OK key information.Choose to enter "New MMS", then input the recipient, title, edit the text, press the left function key can open the Options menu, select Send, Add recipient, preview, add, delete, set the page play time save as a draft, the text layout.

#### **Inbox**

Choose to enter all the information can view the details.

In the Inbox list interface, press the left function key to see the options menu, under the Options menu can following this:

- $\triangleright$  Reply: In the form of SMS or MMS reply to the message sender
- $\triangleright$  Delete: Deletion of information or choose to remove the appropriate information under.
- Call: call directly or IP call
- $\triangleright$  Lock: Lock the information or select the appropriate information in accordance
- $\triangleright$  Mark: Information can be marked, cancel mark, mark all, cancel all, mark the number, cancel the phone number, storage in SIM.
- $\triangleright$  Sort: Information can be sort by time, contacts, themes, message type.

## **Outbox**

Choose to enter the Outbox list interface.

Failure to send the information on the operation, details of operation can refer to the above-mail menu.

## **Drafts**

Choose to enter Drafts.

View the information stored in the Drafts list. Select content into view, you can edit the information. The details you can see the message menu.

## **Sentbox**

View the send message list.

View the successful send message list.

Press ok key to view the message in details, press left to the options that have been made operational information, refer to the above mail menu.

# **Tools**

## **Alarm**

On the Tools menu, select and enter the alarm clock.

Users can choose any of 10 alarm in one or more, by ok key to open / close the selected alarm, separating different time;

Through the Options menu, can entry into the Edit interface;

Select time input and press the OK button to enter the time input interface, enter the required time to set the alarm time.

Selected input box and press the OK key can set the ring of alarm to remind, you can choose phone ring tones or choose to use other music in the phone memory.

Set the repeat mode, options for a single day and every week, every week, if selected every week, you can further set of one or a few days in a week.

After the alarm sound can be closed or delayed, if the ring does not operate after, then this alarm will ring once every 5 minutes, can only delay 3.

*Note: Mobile support the shutdown alarm clock.* 

*Do not use U disk U disk function to delete directories under the Alarm, or alarm clock information will be lost. U disk format will lead to the occurrence of the above.*

## **Bluetooth**

- *Open Bluetooth*: choose to open or close that functions
- *Bluetooth visibility:* choose to show or hide the phone. When hide, it does not allow other Bluetooth devices search the phone.
- *Paired device*: add new device, to search each other's Bluetooth name, matching connections, listing all the devices has been paired.
- *Shared folder settings*: used to set the FTP-shared directory and shared permissions.
- *My Bluetooth name*: used to set the name which you can change it.
- *Storage*: set the storage location for the U disk or TF card
- *Help*: view the file.
- $\triangleright$

## **Connecting to Wi-Fi networks**

- *Wi-Fi is a wireless networking technology that can provide Internet access at distances of up to 100 meters, depending on the Wi-Fi router and your surroundings.*
- *Touch Settings>Wireless & networks > WLAN settings. Check Wi-Fi to turn it on. The phone scans*  for available Wi-Fi networks and displays the names of those it finds. Secured networks are *indicated with a Lock icon.*
- *Note: If the phone finds a network that you connected to previously, it connects to it.*
- *Touch a network to connect to it. If the network is open, you are prompted to confirm that you want to connect to that network by touching Connect. If the network is secured, you're prompted to enter a password or other credentials.*

## **Calendar**

Enter the calendar interface, showing the current month.

Press the left function key to choose the menu, can view the current tasks, all tasks, clear tasks today, clear all, go to date, sort by week

Press confirm/OK to edit new task.

## **Calculator**

Select into the calculator, use the "calculator" can do simple arithmetic.

Up, down, left, right direction keys to determine the key corresponding to the  $+,-,\times,-,-$  \* key corresponding to "·".# to ±. Press the right function key return to the higher interface or back. Left key can delete the input content or results.

## **Recorder**

The key features of the interface as follows:

- $\triangleright$  OK key: select the icon corresponding to the current features, such as the current icon for the audio icon to start recording or pause recording;The currently selected icon for the stop icon to stop the current recording or stop the current recording file playing; currently selected When the icon for the Play button to play or pause the current audio file; the currently selected folder icon to open the recording file list. record player in the Open window, the left function key to open the Options menu, you can do to begin recording, open the memory recording list and priority setting; in the recording file after recording, the left soft key to open the Options menu, you can listen, re-record, delete, send via MMS or Bluetooth, open the list with recordings.
- $\triangleright$  Volume control: the recording file playback, press the \* key, under the direction of key decreases the volume; press the # key, the arrow keys to increase the volume.
- $\triangleright$  Left and right arrow keys: the icon at all effective to switch between.
- $\triangleright$  Record player in the Open window, the left function key to open the Options menu, you can do to begin recording, open the memory recording list and priority setting; in the recording file after recording, the left soft key to open the Options menu, you can listen, re-record, delete, send via MMS or Bluetooth, open the list with recordings.

## **STK**

This menu is automatically generated network.

## **Application**

## **Image browser**

Browse photos, press the OK button to preview, press the left function key to view the Options menu:

- $\triangleright$  Set the search folder: Set the folder to search
- Delete: delete the file.
- $\triangleright$  Set image as Wallpaper: Set wallpaper pictures
- $\triangleright$  Send file: send the picture.
- > Edit image:
- $\triangleright$  Mark: use different ways to mark the pictures.
- $\triangleright$  Slide play: view pictures with a slideshow.
- $\triangleright$  Slide settings: select the effect and set the slide delay time.
- $\triangleright$  Rename: rename the file.
- $\triangleright$  Properties: view file properties.

## **E-book**

Select and enter into the e-book interface, view the book list. If you have already read the books, you can go directly to the last read e-books.

Press the left key to go to the option menu:

- $\triangleright$  Details: show the name, date, time, size, storage of the e-books
- $\triangleright$  Recent books: view the book list in the recent.
- $\triangleright$  Send via Bluetooth: can through the Bluetooth to send.
- $\triangleright$  Delete: delete the selected e-book.
- $\triangleright$  Mark: use different ways to mark the books.
- $\triangleright$  Settings: set turnpage mode, open the color of the word, close the back light, and set the auto-browse state and the time interval.

In the E-book reading interface, users can view electronic content page, press the left and right arrow keys to switch between pages in the neighborhood. Click the left function key pop-up options menu, to aid operations。

#### *Options*:

- $\triangleright$  Add bookmark: start to set mark in the current page.
- $\triangleright$  View bookmark: view the added book list
- $\triangleright$  Jump to the first page: jump to the first page in the current book.
- $\triangleright$  Jump to the last page: jump to the last page in the current book.
- $\triangleright$  Jump to: jump to the selected page.

#### **Sokoban**

Built-in games, to promote the box to the target, according to the location of the box adjacent to the directional keys, you can push the box. Press the key # to be back. 2 corresponding to the upside, the key 6 corresponding to the downside, the key 4 corresponding to the left, the key 6 corresponding to the right.

## **Multimedia**

In the main menu, select to enter the multimedia menu.

Under the multimedia menus, the choice enters camera menu

## **Camera**

With this feature, you can use the phone built-in camera photo, and you can adjust the camera settings. If the phone in storage space to take a new photo, you need to delete some old photographs or other documents in the document administer; in other files to free storage space.

Press the high or low keys to adjust the zoom in or zoom out multiples

Press the left or right key to make the following settings:

*Shooting mode*: switch to the camera, switch to the video recorder

## **Audio player**

In the multimedia menu, select to confirm access to audio player interface, press the left soft key or the ok key to access the options menu, you can do the following:

Music list: displays my music, playlists: 1, 2, 3, 4. Press Options, you can browse, create a new list. Access to my music, the options menu:

Set as ring tone: sets the alarm for the incoming call ring tone or ringtone

Send: Through MMS or blue tooth transmission current program

#### Detail

Increase: Increases the current program to has saved the tabulation (to broadcast willfully tabulates in 1,2,3) or tabulates new built

Sort: speed over, time, size, title sort

Enter playlist options menu:

Increase program: May choose the telephone or memory stick

Search all the chapter

**Delete** 

Many deletions: May after probably delete the program which carries on the mark, deletes Supposes for the ting: Comes the electric bell sound or alarm clock ting Music bookmark Increase: The increase to has saved the tabulation, newly built tabulation, music bookmark Reference sounds Play mode: loop, random play Set: 1) Equalizer: normal, classic, concert, jazz, rock, soft rock 2) Lyrics establishment: The demonstration, the back light often brightly demonstrated 3) No display

## **Video player**

Under the multimedia menus, the choice enters the video frequency player contact surface

Press the left soft key, enter the option menu:

*Playlist*: view the video player with playlist. By playlist options menu can administer play, add video,

update the list, remove from the list, details, set, mark.

*Full-screen playback*: current video full-screen playback

*Order to play*: on or off the order play

*Setting*: Establishes the current video frequency as the starting animation, close-down animation

*File properties*: view the details of the current file

*Ok key*: switch to play or pause

*Left key*: enter previous chapter

*Right key*: enter next chapter

*High and low keys*: control volume size

*Notes: video format is supported avi,mp4,3gp*

## **FM radio**

The interface of the key features are as follows:

Ok key: startup loudhailer

Left or right key: Switch the radio station has been stored in the list of previous, next

High or low key: in order search broadcasting station

Key # key: control the volume size.

## **Fashlight**

In the multimedia menu, enter the flashlight can be directly opened  $\theta$ , again to close the flashlight.

## **Internet**

Select access to the Internet interface, press the up and down keys to select menu.

 Please enter the Web address: press the OK key to access the editing interface, enter the URL to confirm, enter the SIM card selection interface, select the SIM card after parsing and open the corresponding Web site.

*Home page*: press ENTER to enter the SIM card after selecting the interface to select and open the URL parsing

*Bookmark*: Add a bookmark, press the left soft key to bookmark. Press the OK key to select the sim card and then connection, select the bookmark has been added.

*Historic record*: The examination had glanced over the homepage, presses the left functional key to carry on the operation to the historic record; Presses the definite key choice "the connection", the choice current chooses the record homepage to carry on the operation.

*Offline browser*: browsing the Web page, select the page to save the file to save the snapshot *Wap setting*:

- 1) Browsing setting: can cleanup cache, the account of choice, downloaded the pictures, background music, accept push information of sim1, sim2.
- 2) preferred storage location: you can choose the phone or memory card with photos, music, image storage for priority
- 3) GPRS setting: In the case of single-card allows you to set the always on and need to open two or three card color is gray
- 4) Restore defaults: press ENTER to return to the default, the left soft key to cancel the operation *Note: in the Internet Options menu in the bottom part of the window, you can refresh the page,*

*forward, backward, Favorites, set up a home page, viewing history, save the file and exit your browser.*

## **Settings**

 In standby mode, press the OK key to access the main menu of the drawing. Press the arrow keys to select a setting

## **Call settings**

In the Setup menu screen, select to enter call settings interface

## **Card setting**

To enter this menu you can select the standby mode, and auxiliary card settings, set the place name

## **Network setting**

To enter this menu you can find the network manually, or automatically seek network settings.

## **FCC RF EXPOSURE INFORMATION:**

## WARNING!! Read this information before using your phone

In August 1986 the Federal Communications Commission (FCC) of the United States with its action in Report and Outer FCC 96-326 adopted an updated safety standard for human exposure to radio frequency (RF) electromagnetic energy emitted by FCC regulated transmitters. Those guidelines are consistent with the safety standard previously set by both U.S. and international standards bodies. The design of this phone complies with the FCC guidelines and these international standards. Use only the supplied or an approved antenna. Unauthorized antennas modifications, or attachments could impair call quality, damage the phone, or result in violation of FCC regulations. Do not use the phone with a damaged antenna. If a damaged antenna comes into contact with the skin, a minor burn may result. Please contact your local dealer for replacement antenna.

## **BODY-WORN OPERATION:**

This device was tested for typical body-worn operations with the back/front of the phone kept 5mm from the body. To comply with FCC RF exposure requirements, a minimum separation distance of 5mm must be maintained between the user's body and the back/front of the phone, including the antenna. Third-party belt-clips, holsters and similar accessories containing metallic components shall not be used. Body-worn accessories

that cannot maintain 5mm separation distance between the user's body and the back/front of the phone, and have not been tested for typical body-worn operations may not comply with FCC RF exposure limits and should be avoided.

For more information about RF exposure, please visit the FCC website at www.fcc.gov

Your wireless handheld portable telephone is a low power radio transmitter and receiver. When it is ON, it receives and also sends out radio frequency (RF) signals. In August, 1996, the Federal Communications Commissions (FCC) adopted RF exposure guidelines with safety levels for handheld wireless phones. Those guidelines are consistent with the safety standards previously set by both U.S. and international standards bodies:

<ANSIC95.1> (1992) / <NCRP Report 86> (1986) / <ICNIRP> (1999)

Those standards were based on comprehensive and periodic evaluations of the relevant scientific literature. For example, over 120 scientists, engineers, and physicians from universities, government health agencies, and industry reviewed the available body of research to develop the ANSI Standard (C95.1). Nevertheless, we recommend that you use a hands-free kit with your phone (such as an earpiece or headset) to avoid potential exposure to RF energy. The design of your phone complies with the FCC guidelines (and those standards).

Use only the supplied or an approved replacement antenna. Unauthorized antennas, modifications, or attachments could damage the phone and may violate FCC regulations.

## **NORMAL POSITION:**

Hold the phone as you would any other telephone with the antenna pointed up and over your shoulder.

RF Exposure Information:

This product is compliance to FCC RF Exposure requirements and refers to FCC website <https://apps.fcc.gov/oetcf/eas/reports/GenericSearch.cfm> search for FCC ID: 2AE7RSTKEVO

This device complies with part 15 of the FCC rules. Operation is subject to the following two conditions:

(1) this device may not cause harmful interference, and

(2) this device must accept any interference received, including interference that may cause undesired operation.

NOTE: The manufacturer is not responsible for any radio or TV interference caused by unauthorized modifications to this equipment. Such modifications could void the user's authority to operate the equipment.

NOTE: This equipment has been tested and found to comply with the limits for a Class B digital device, pursuant to part 15 of the FCC Rules. These limits are designed to provide reasonable protection against harmful interference in a residential installation. This equipment generates uses and can radiate radio frequency energy and, if not installed and used in accordance with the instructions, may cause harmful interference to radio communications. However, there is no guarantee that interference will not occur in a particular installation. If this equipment does cause harmful interference to radio or television reception, which can be determined by turning the equipment off and on, the user is encouraged to try to correct the interference by one or more of the following measures:

- Reorient or relocate the receiving antenna.

- Increase the separation between the equipment and receiver.

-Connect the equipment into an outlet on a circuit different from that to which the receiver is connected.

-Consult the dealer or an experienced radio/TV technician for help

Do not use the device with the environment which below minimum -10℃ or over maximum 50℃, the device may not work.

 Changes or modifications to this unit not expressly approved by the party responsible for compliance could void the user's authority to operate the equipment.

Ad Hoc function is supported but not able to operate on non-US frequencies.